## Apertura de comprobantes

# **Descripción**

axoil

La apertura de comprobantes es un servicio en el cual se pueden registrar comprobantes mediante peticiones API hacia el facturador.

El sistema permite guardar facturas, notas de crédito y de débito ya emitidas de forma masiva y rápida para luego ser consultadas en Tango.

Para poder utilizar la apertura, se debe acceder desde el Facturador en la sección Más acciones y luego presionando el botón «API».

Si se utiliza por primera vez, esta solicitará que se genere un token, para poder ser anexado en la petición HTTP que se enviará al servidor con los comprobantes a registrar.

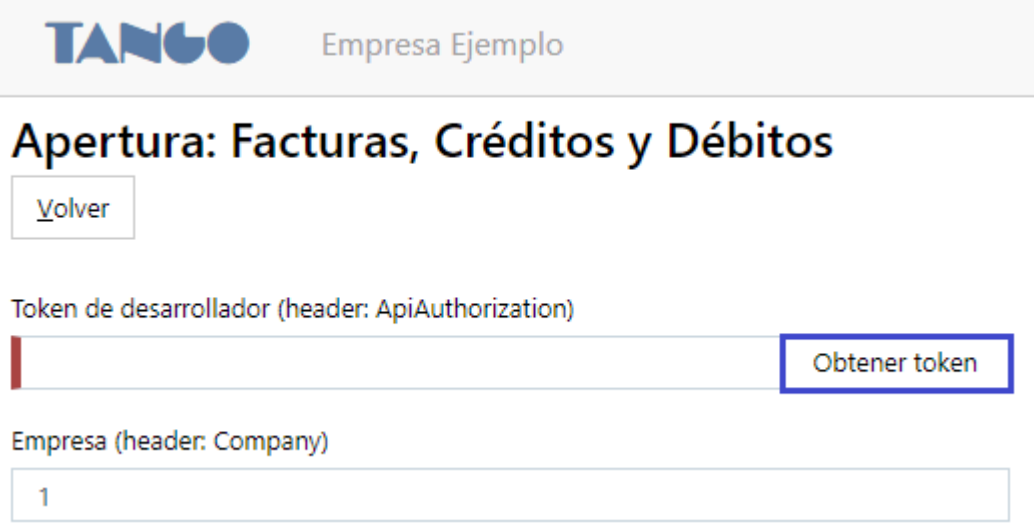

Para poder generarlo, presionar sobre el botón «Obtener token» y en la siguiente pantalla, presionar «Aceptar».

La opción Registrar desplegará sobre la pantalla un ejemplo de comprobante a registrar como modelo. Sobre el campo Parámetros se debe insertar el listado de comprobantes a registrar.

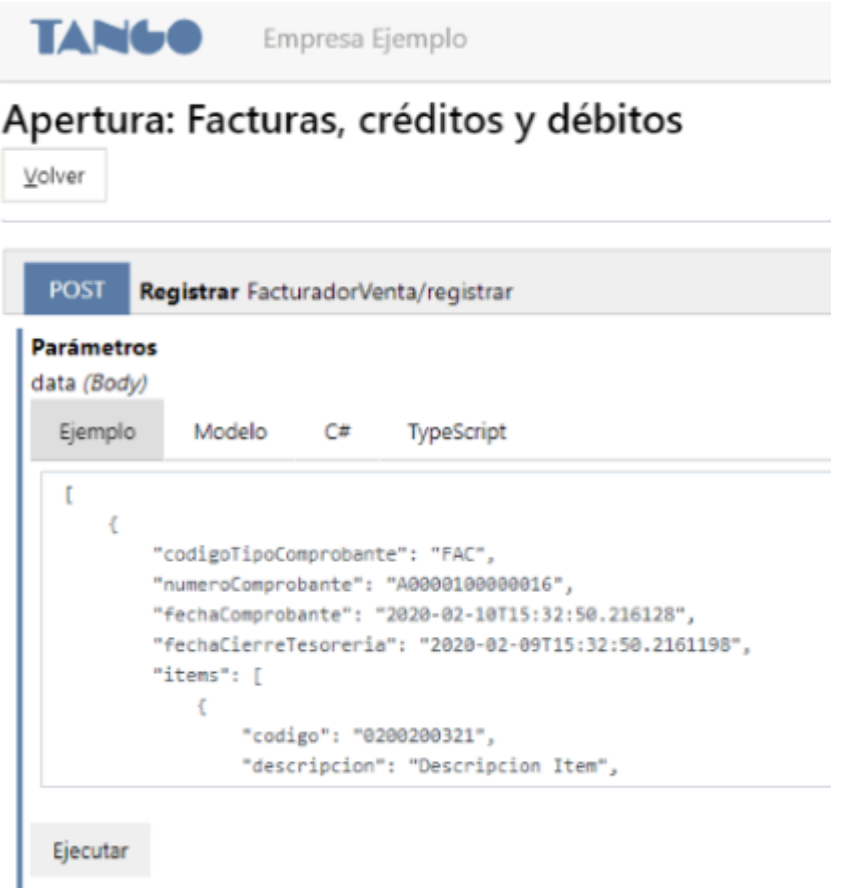

## **Ejecutar petición HTTP con los comprobantes**

Al presionar «Ejecutar» los comprobantes se envían al sistema para ser registrados y guardados en Tango.

Si la totalidad de los comprobantes son guardados exitosamente, el sistema devolverá como respuesta el siguiente mensaje:

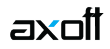

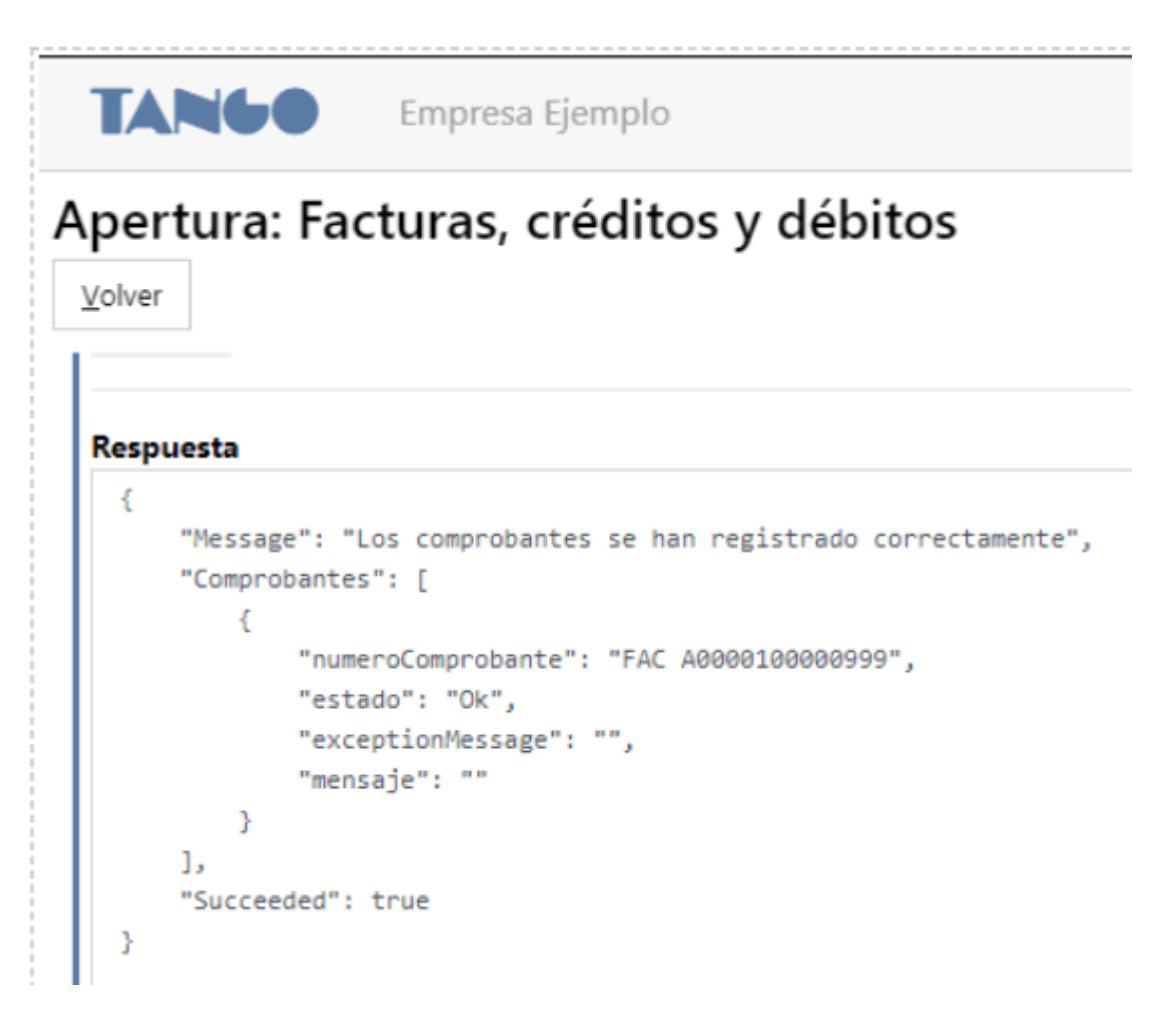

En el caso que existan inconvenientes, se informará el detalle del rechazo de la solicitud.

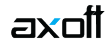

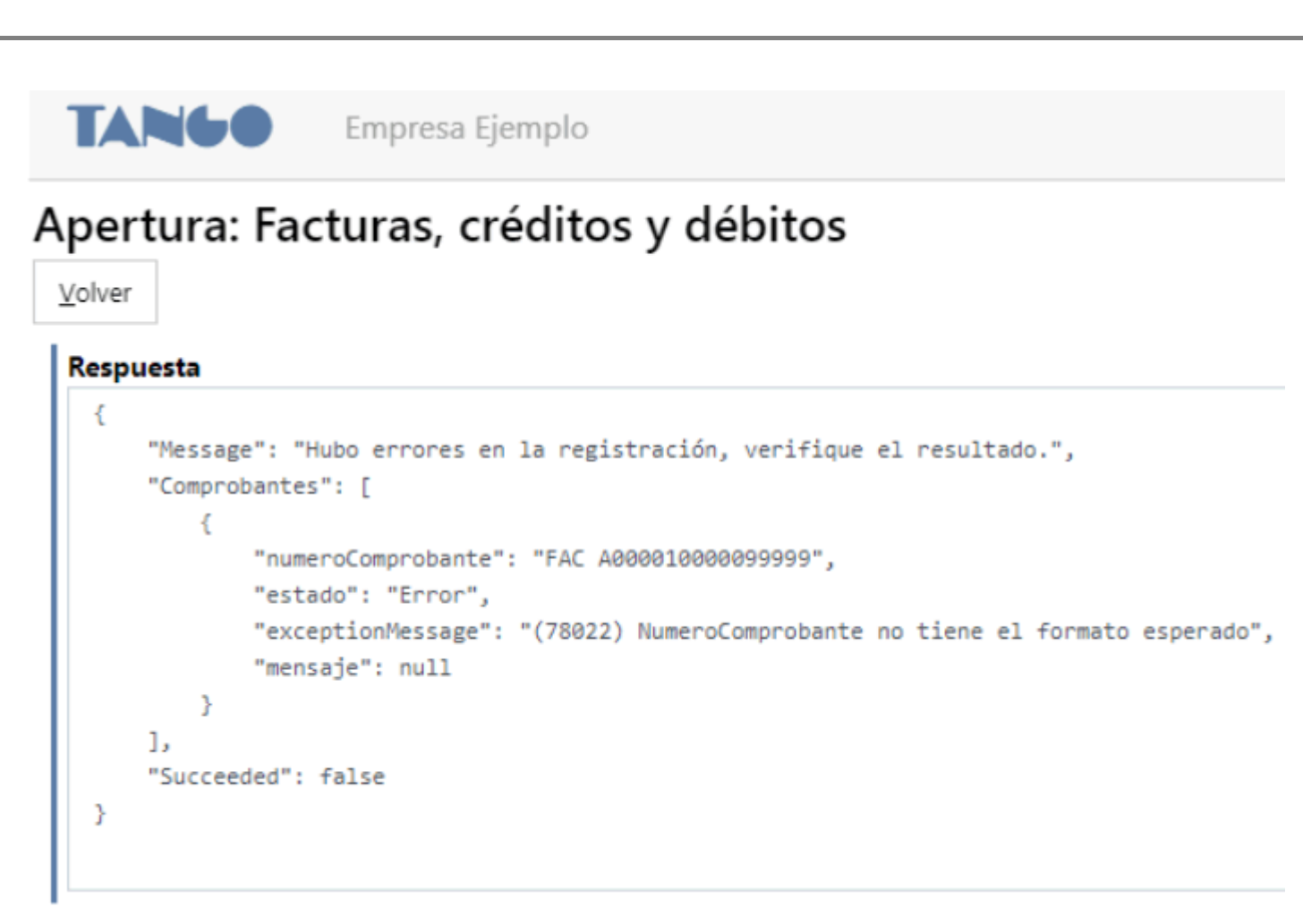

### **Registración de comprobantes electrónicos**

La apertura de facturas permite registrar comprobantes electrónicos. En el caso de que en la petición informe que se trata de «CAE», se guardarán y aprobarán de manera respectiva.

Caso contrario, los comprobantes registrados van a estar listados en el Administrador de comprobantes electrónicos para ser procesados mediante el web service de AFIP para obtener su número de CAE.

### **Listado de ejemplos de los comprobantes**

En el archivo adjunto se podrán encontrar diferentes ejemplos con todos los detalles que pueden ser incluidos en los JSON de los comprobantes al momento de ser registrados.

- El adjunto contiene ejemplos de:
- Factura con pago en efectivo
- Factura con pago en cuenta corriente
- Factura con pago en cheque

axoil

- Factura con pago con tarjeta
- Factura electrónica con CAE
- Factura en moneda extranjera
- Nota de crédito / débito con comprobante de referencia informado
- Nota de crédito / débito sin comprobante de referencia informado
- Factura con cliente ocasional
- Factura con descuentos y recargos
- Factura con artículos que contienen descuento
- Factura con artículos que poseen impuestos internos e impuestos internos adicionales
- Factura con artículos que liquidan percepciones
- Factura con artículos tipo kit fijo/variable
- Factura con artículos con partidas y series
- Factura emitida sin uso de tesorería (sin pagos informados)

Todos estos detalles pueden ser combinados para poder generar el comprobante necesario para ser registrado en sistema.

[axoft\_button url=»https://ayudas.axoft.com/download/EjemplosParaRegistrarComprobantes.zip» background=»#c7c7c7? color=»#000000? radius=»0?

download=»EjemplosParaRegistrarComprobantes.zip»]Descargar ejemplos para registrar comprobantes[/axoft\_button]